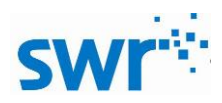

# 数字化光电效应实验指导手册

# ■ 实验名称

探究光电效应

# ■ 实验目的

探究光电流与电压的关系,探究不同颜色(频率)光的光电效应,观察使光电流减小到 0 的遏止 电压

### ■ 实验原理

通过光源产生不同颜色(频率)光照射到金属表面,使得金属中的电子从表面溢出,改变偏置电 压大小可以获得相应的光电流,得到饱和电流大小以及遏制电压。

## ■ 实验器材

计算机,数字化光电效应实验器,数据线等。

## ■ 实验装置图

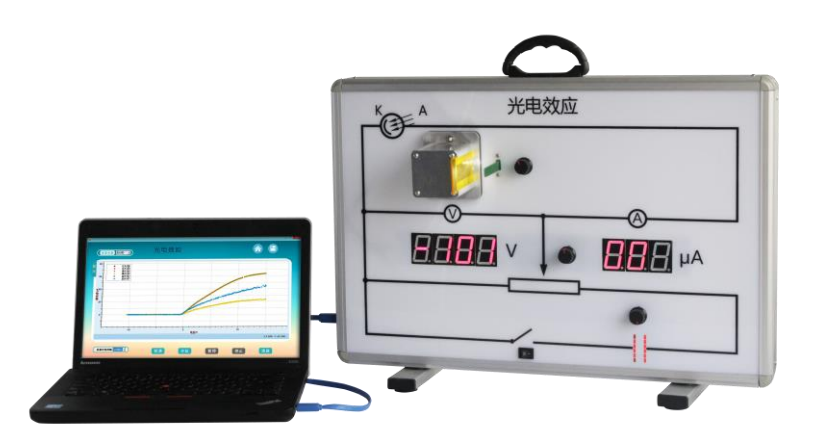

图 1 实验装置图

#### ■ 实验过程

#### 准备阶段:

将实验器放置到实验台,打开数字化光电效应实验器电源,将发光二极管亮度调到最低,打开 SWR 高中科学实验系统,进入专有软件界面,在软件界面右上角选择有线或者无线(蓝牙方式)连接实验 器和显示设备,点击"光电效应",进入实验界面,将偏置电压旋钮调到正向,调节实验器电源到  $0V<sub>o</sub>$ 

#### 实验阶段:

- 1、 单击软件左上角的"设置光源",勾选所需光源(一般软件默认红光(强)、红光(弱)、 蓝光(强)、蓝光(弱)、黄光(强)、黄光(弱))。点击软件左下角"校零"按钮,校 准电流、电压传感器。
- 2、单击"设置光源"后面的下拉框,选择其中一个选项(以"蓝光(强)"为例),将蓝色滤 光片插入光电管罩的槽中,灯光强度调到最大。
- 3、单击"开始",调节电压旋钮,使得电压由小至大变化,软件自动采集数据。电压调到最大

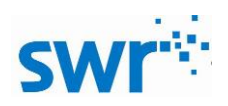

时,单击"暂停"。

- 4、 将偏置电压调成反向,同时电压调到最小。单击"继续",调节电压,使电压由小到大变化, 软件自动记录数据,单击"停止"。
- 5、 重复以上步骤,测量并记录其他强度及颜色(频率)光的相关数据。

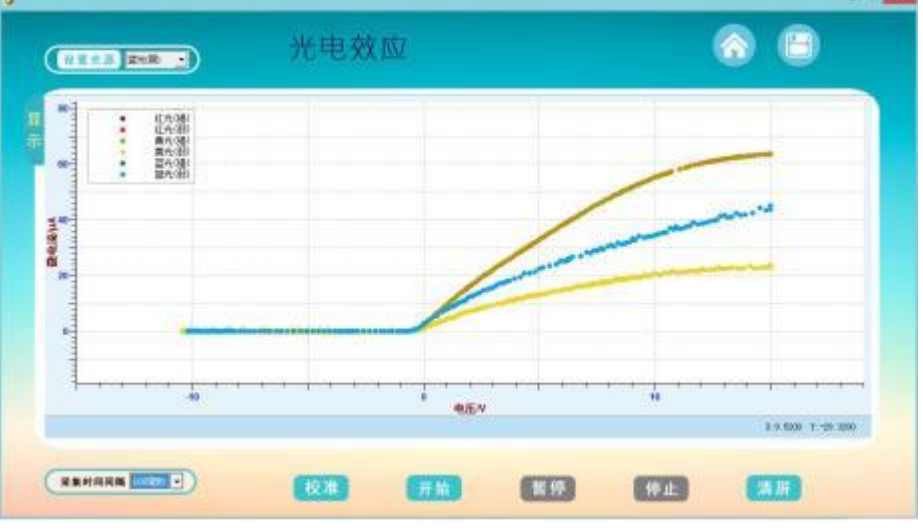

图 2 光电流与电压的关系

# ■ 注意及建议

1、 调节偏置电压的正反不宜用力过猛,容易损坏。

2、 调节电压大小旋钮,采用适中的旋转速度,不宜过快或过慢。

# ■ 应用方案

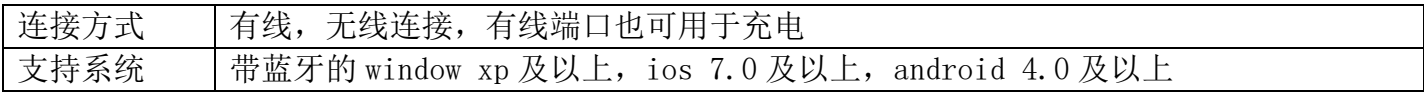